### Grove - Chainable RGB LED

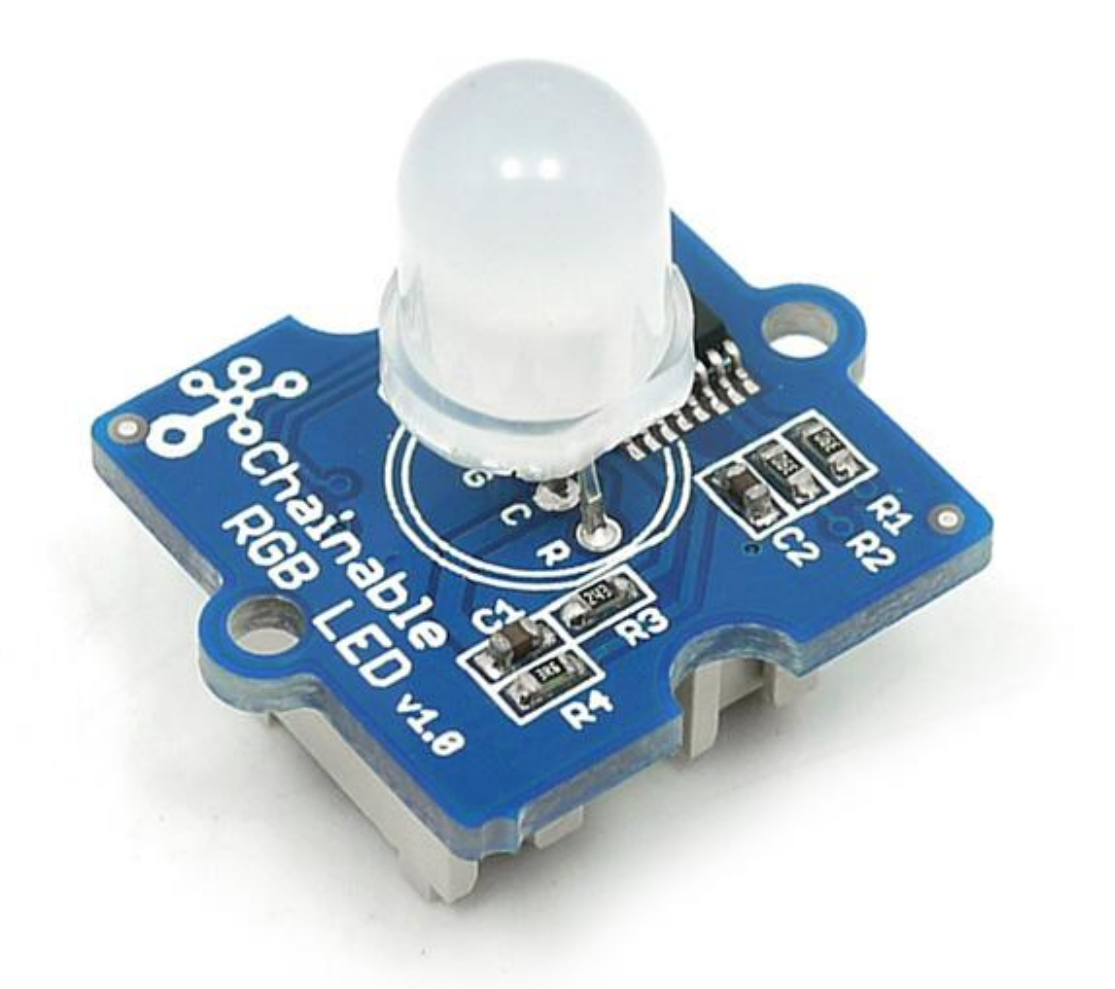

Grove - Chainable RGB LED 是基于 P9813 芯片的, 它是全彩 LED 灯的驱动器。它提供 3 个恒流的驱动器以 及 256 个灰度调制的输出信号。它使用两线传输(数据和时钟)能够与 MCU 进行通信。可以使用这种两线传 输的功能实现 Grove - Chainable RGB LED 模块的多个连接。内置的时钟传输能够增大传输距离。该 Grove 模块能够适用于任何使用彩色 LED 灯项目。

### 版本信息

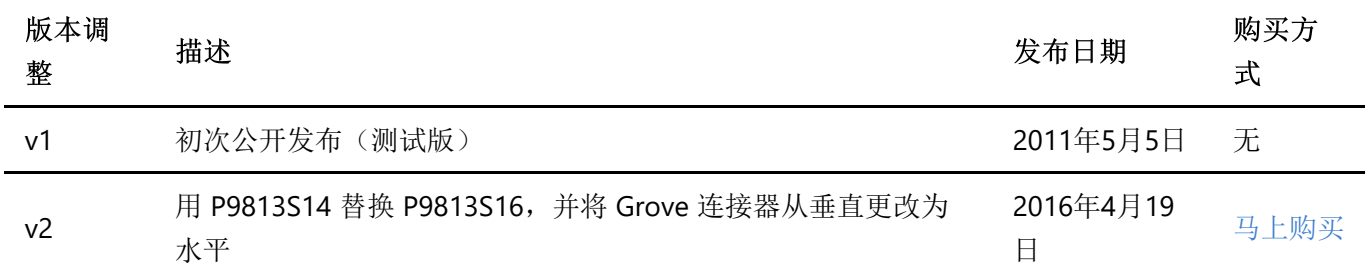

产品特性

- 工作电压: 5V
- 工作电流: 20mA
- 通讯协议: 串口

!!!Tip 关于Grove模块的更多细节请参考 Grove System

## **Platforms Supported**

### 使用方式

### 使用 Arduino

当您获得 Grove - Chainble RGB LED 时, 您可能会考虑如何点亮它。 现在我们将向您展示这个演示: 使 RGB 灯里的颜色循环的发光。

要完成此演示,您可以使用一个或多个 Grove - Chainable RGB LED。 请注意, 一个Grove - Chainable RGB LED 的 IN 接口应连接到 Grove - Base Shield的 D7 / D8, 其 OUT 接口连接到另一个 Grove - Chainable RGB LED 的 IN 接口, 这样可以连接更多的 LED。

- 下载 Chainable LED 库 并将其安装到 Arduino 库。 如果您是第一次安装 Arduino 库文件, 请点击 这里 查看库文件的安装方法。
- 通过路径打开示例 CycleThroughColors: File (文件) -> Examples (示例) -> ChainableLED\_master 并将其上传到 Seeeduino。

```
/* Example of using the ChainableRGB library for controlling a Grove RGB.
     * This code cycles through all the colors in an uniform way. This is
accomplished using a HSB color space.
     * /
    #include <ChainableLED.h>
    #define NUM_LEDS 5
    ChainableLED leds(7, 8, NUM LEDS);
    void setup()
    \{\}float hue = 0.0;
    boolean up = true;void loop()
    \{for (byte i=0; i< NUM LEDS; i++)
        leds.setColorHSB(i, hue, 1.0, 0.5);
      delay(50);if (up)hue+= 0.025;
      else
        hue-= 0.025;
      if (hue>=1.0 & 8& up)up = false;
```

```
else if (hue<=0.0 && !up)
   up = true;\}
```
您可以看到这个情况: 两个LED的颜色将一致地渐变。

扩展设计: 基于Chainable LED 库, 我们设计了这个演示: RGB 灯的颜色随 Grove - temperature 测量的温度 值而发生变化。 当温度为25至32℃时, RGB 颜色从绿色变为红色。测试代码如下所示。

```
// demo of temperature -> rgbLED
    // temperature form 25 - 32, rgbLed from green -> red
    // Grove-temperature plu to A0
    // LED plug to D7, D8
    #include <Streaming.h>
    #include <ChainableLED.h>
    #define TEMPUP 32
    #define TEMPDOWN 25
    ChainableLED leds(7, 8, 1); // connect to pin7 and pin8, one led
    int getAnalog() // get value from A0
    \{int sum = 0;
        for(int i=0; i<32; i++)
        \{sum += analogRead(A0);
        \}return sum>>5;
    \}float getTemp() // get temperature
    \{float temperature = 0.0;
        float resistance = 0.0;
        int B = 3975; //B value of the thermistor
        int a = getAnalog();resistance = (float)(1023-a)*10000/a; //get the resistance of the sensor;
        temperature = 1/(log(resistance/10000)/B+1/298.15) -273.15; //convert to
temperature via datasheet ;
        return temperature;
    \uparrowvoid ledLight(int dta) // light led
    \{dta = dta/4; // \theta - 255
```

```
int colorR = dta;
        int colorG = 255-dta;
        int colorB = 0;
       leds.setColorRGB(0, colorR, colorG, colorB);
    \}void setup()
    \{Serial.begin(38400);
        cout << "hello world !" << endl;
    \}void loop()
    \{float temp = getTemp();
        int nTemp = temp*100;nTemp = nTemp > TEMPUP*100 ? TEMPUP*100 : (nTemp < TEMPDOWN*100 ?
TEMPDOWN*100 : nTemp);
        nTemp = map(nTemp, TEMPDOWN*100, TEMPUP*100, 0, 1023);
        ledLight(nTemp);
        delay(100);
   \}
```
#### 使用 Raspberry Pi

1.你应该有一个 raspberry pi 和一个 grovepi 或 grovepi +。

2.您需要完成配置开发环境,否则遵循说明完成配置。

3.硬件连接

● 使用 grove 连接线将传感器插入 grovepi socket D7。

4.跳转到演示目录:

cd yourpath/GrovePi/Software/Python/

• 找到这行代码

nano grove chainable rgb led.py # "Ctrl+x" to exit #

import time import grovepi

```
7/16/2019
```

```
# Connect first LED in Chainable RGB LED chain to digital port D7
   # In: CI, DI, VCC, GND
   # Out: CO, DO, VCC, GND
    pin = 7# I have 10 LEDs connected in series with the first connected to the GrovePi
and the last not connected
   # First LED input socket connected to GrovePi, output socket connected to
second LED input and so on
    numleds = 1grovepi.pinMode(pin,"OUTPUT")
   time.sleep(1)# Chainable RGB LED methods
    # grovepi.storeColor(red, green, blue)
    # grovepi.chainableRgbLed init(pin, numLeds)
   # grovepi.chainableRgbLed test(pin, numLeds, testColor)
    # grovepi.chainableRgbLed pattern(pin, pattern, whichLed)
    # grovepi.chainableRgbLed modulo(pin, offset, divisor)
   # grovepi.chainableRgbLed setLevel(pin, level, reverse)
   # test colors used in grovepi.chainableRgbLed test()
    testColorBlack = 0  # 0b000 #0000000testColorBlue = 1 # 0b001 #0000FF
    testColorGreen = 2  # 0b010 #00FF00testColorCyan = 3 # 0b011 #00FFFF
   testColorRed = 4# 0b100 #FF0000
    testColorMagenta = 5 # 0b101 #FF00FF
    testColorYellow = 6 # 0b110 #FFFF00testColorWhite = 7  # 0b111  #FFFFFF# patterns used in grovepi.chainableRgbLed pattern()
    thisLedOnly = \thetaallledsExcentThis = 1this LedAndInwards = 2this LedAndOutwards = 3
   try:
        print "Test 1) Initialise"
        # init chain of leds
        grovepi.chainableRgbLed init(pin, numleds)
        time.sleep(.5)
        # change color to green
        grovepi.storeColor(0,255,0)
        time.sleep(.5)# set led 1 to green
        grovepi.chainableRgbLed pattern(pin, thisLedOnly, 0)
        time.sleep(.5)
```

```
7/16/2019
```

```
# change color to red
grovepi.storeColor(255,0,0)
time.sleep(.5)# set led 10 to red
grovepi.chainableRgbLed_pattern(pin, thisLedOnly, 9)
time.sleep(.5)# pause so you can see what happened
time.sleep(2)# reset (all off)
grovepi.chainableRgbLed_test(pin, numleds, testColorBlack)
time.sleep(.5)
print "Test 2a) Test Patterns - black"
# test pattern 0 - black (all off)
grovepi.chainableRgbLed test(pin, numleds, testColorBlack)
time.sleep(1)print "Test 2b) Test Patterns - blue"
# test pattern 1 blue
grovepi.chainableRgbLed_test(pin, numleds, testColorBlue)
time.sleep(1)print "Test 2c) Test Patterns - green"
# test pattern 2 green
grovepi.chainableRgbLed_test(pin, numleds, testColorGreen)
time.sleep(1)print "Test 2d) Test Patterns - cyan"
# test pattern 3 cyan
grovepi.chainableRgbLed test(pin, numleds, testColorCyan)
time.sleep(1)print "Test 2e) Test Patterns - red"
# test pattern 4 red
grovepi.chainableRgbLed test(pin, numleds, testColorRed)
time.sleep(1)print "Test 2f) Test Patterns - magenta"
# test pattern 5 magenta
```

```
grovepi.chainableRgbLed_test(pin, numleds, testColorMagenta)
time.sleep(1)print "Test 2g) Test Patterns - yellow"
# test pattern 6 yellow
grovepi.chainableRgbLed test(pin, numleds, testColorYellow)
time.sleep(1)print "Test 2h) Test Patterns - white"
# test pattern 7 white
grovepi.chainableRgbLed test(pin, numleds, testColorWhite)
time.sleep(1)# pause so you can see what happened
time.sleep(2)# reset (all off)
grovepi.chainableRgbLed_test(pin, numleds, testColorBlack)
time.sleep(.5)print "Test 3a) Set using pattern - this led only"
# change color to red
grovepi.storeColor(255,0,0)
time.sleep(.5)
# set led 3 to red
grovepi.chainableRgbLed pattern(pin, thisLedOnly, 2)
time.sleep(.5)# pause so you can see what happened
time.sleep(2)# reset (all off)
grovepi.chainableRgbLed test(pin, numleds, testColorBlack)
time.sleep(.5)print "Test 3b) Set using pattern - all leds except this"
# change color to blue
grovepi.storeColor(0,0,255)
time.sleep(.5)
# set all leds except for 3 to blue
grovepi.chainableRgbLed pattern(pin, allLedsExceptThis, 3)
time.sleep(.5)
```

```
# pause so you can see what happened
time.sleep(2)# reset (all off)
grovepi.chainableRgbLed_test(pin, numleds, testColorBlack)
time.sleep(.5)print "Test 3c) Set using pattern - this led and inwards"
# change color to green
grovepi.storeColor(0,255,0)
time.sleep(.5)# set leds 1-3 to green
grovepi.chainableRgbLed pattern(pin, thisLedAndInwards, 2)
time.sleep(.5)# pause so you can see what happened
time.sleep(2)# reset (all off)
grovepi.chainableRgbLed_test(pin, numleds, testColorBlack)
time.sleep(.5)print "Test 3d) Set using pattern - this led and outwards"
# change color to green
grovepi.storeColor(0,255,0)
time.sleep(.5)
# set leds 7-10 to green
grovepi.chainableRgbLed_pattern(pin, thisLedAndOutwards, 6)
time.sleep(.5)# pause so you can see what happened
time.sleep(2)# reset (all off)
grovepi.chainableRgbLed test(pin, numleds, testColorBlack)
time.sleep(.5)print "Test 4a) Set using modulo - all leds"
# change color to black (fully off)
grovepi.storeColor(0,0,0)
time.sleep(.5)# set all leds black
# offset 0 means start at first led
# divisor 1 means every led
grovepi.chainableRgbLed modulo(pin, 0, 1)
```
 $8/15$ 

```
7/16/2019
```

```
time.sleep(.5)
# change color to white (fully on)
grovepi.storeColor(255,255,255)
time.sleep(.5)
# set all leds white
grovepi.chainableRgbLed modulo(pin, 0, 1)
time.sleep(.5)
# pause so you can see what happened
time.sleep(2)# reset (all off)
grovepi.chainableRgbLed test(pin, numleds, testColorBlack)
time.sleep(.5)print "Test 4b) Set using modulo - every 2"
# change color to red
grovepi.storeColor(255,0,0)
time.sleep(.5)# set every 2nd led to red
grovepi.chainableRgbLed_modulo(pin, 0, 2)
time.sleep(.5)# pause so you can see what happened
time.sleep(2)print "Test 4c) Set using modulo - every 2, offset 1"
# change color to green
grovepi.storeColor(0,255,0)
time.sleep(.5)# set every 2nd led to green, offset 1
grovepi.chainableRgbLed_modulo(pin, 1, 2)
time.sleep(.5)# pause so you can see what happened
time.sleep(2)# reset (all off)
grovepi.chainableRgbLed_test(pin, numleds, testColorBlack)
time.sleep(.5)
print "Test 4d) Set using modulo - every 3, offset 0"
# change color to red
```
grovepi.storeColor(255,0,0)

```
7/16/2019
```

```
time.sleep(.5)
# set every 3nd led to red
grovepi.chainableRgbLed modulo(pin, 0, 3)
time.sleep(.5)
# change color to green
grovepi.storeColor(0,255,0)
time.sleep(.5)# set every 3nd led to green, offset 1
grovepi.chainableRgbLed modulo(pin, 1, 3)
time.sleep(.5)# change color to blue
grovepi.storeColor(0,0,255)
time.sleep(.5)# set every 3nd led to blue, offset 2
grovepi.chainableRgbLed modulo(pin, 2, 3)
time.sleep(.5)# pause so you can see what happened
time.sleep(2)
# reset (all off)
grovepi.chainableRgbLed_test(pin, numleds, testColorBlack)
time.sleep(.5)
print "Test 4e) Set using modulo - every 3, offset 1"
# change color to yellow
grovepi.storeColor(255,255,0)
time.sleep(.5)# set every 4nd led to yellow
grovepi.chainableRgbLed modulo(pin, 1, 3)
time.sleep(.5)# pause so you can see what happened
time.sleep(2)
print "Test 4f) Set using modulo - every 3, offset 2"
# change color to magenta
grovepi.storeColor(255,0,255)
time.sleep(.5)
# set every 4nd led to magenta
grovepi.chainableRgbLed modulo(pin, 2, 3)
time.sleep(.5)
```
 $10/15$ 

```
# pause so you can see what happened
   time.sleep(2)# reset (all off)
    grovepi.chainableRgbLed_test(pin, numleds, testColorBlack)
   time.sleep(.5)
   print "Test 5a) Set level 6"
   # change color to green
    grovepi.storeColor(0,255,0)
   time.sleep(.5)# set leds 1-6 to green
    grovepi.write i2c block(0x04, [95, pin, 6, 0])
   time.sleep(.5)# pause so you can see what happened
   time.sleep(2)# reset (all off)
    grovepi.chainableRgbLed_test(pin, numleds, testColorBlack)
   time.sleep(.5)print "Test 5b) Set level 7 - reverse"
   # change color to red
   grovepi.storeColor(255,0,0)
   time.sleep(.5)
   # set leds 4-10 to red
    grovepi.write_i2c_block(0x04,[95,pin,7,1])
   time.sleep(.5)except KeyboardInterrupt:
   # reset (all off)
   grovepi.chainableRgbLed_test(pin, numleds, testColorBlack)
   break
except IOError:
    print "Error"
```
• 请注意, 您有以下需要关注的事项:

 $pin = 7$ #setting up the output pin  $numleds = 1$ #how many leds you plug

• 您还可以在 grovepi.py 中看到所有的方法:

storeColor(red, green, blue) chainableRgbLed\_init(pin, numLeds) chainableRgbLed\_test(pin, numLeds, testColor) chainableRgbLed pattern(pin, pattern, whichLed) chainableRgbLed modulo(pin, offset, divisor) chainableRgbLed setLevel(pin, level, reverse)

5.运行这个示例

sudo python grove chainable rgb led.py

6.如果您的 Grove pi 没有最新的固件, 请更新固件, 否则此演示可能无法正常工作。

cd yourpath/GrovePi/Firmware sudo ./firmware\_update.sh

#### 使用 Beaglebone Green

要开始编辑 BBG 上的程序, 可以使用 Cloud9 IDE。

作为熟悉 Cloud9 IDE 的简单练习, 一个好的开始是创建一个简单的应用程序来闪烁 BeagleBone 上的 4 个可编 程的 LED 灯。

如果这是您第一次使用 Cloud9 IDE, 请按照 link.

步骤1 将 Grove-UART 插座设置为 Grove - GPIO Socket, 只需按照 链接.。

步骤2点击右上角的"+"创建一个新文件。

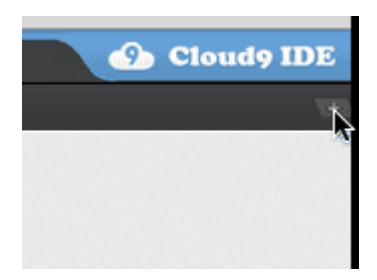

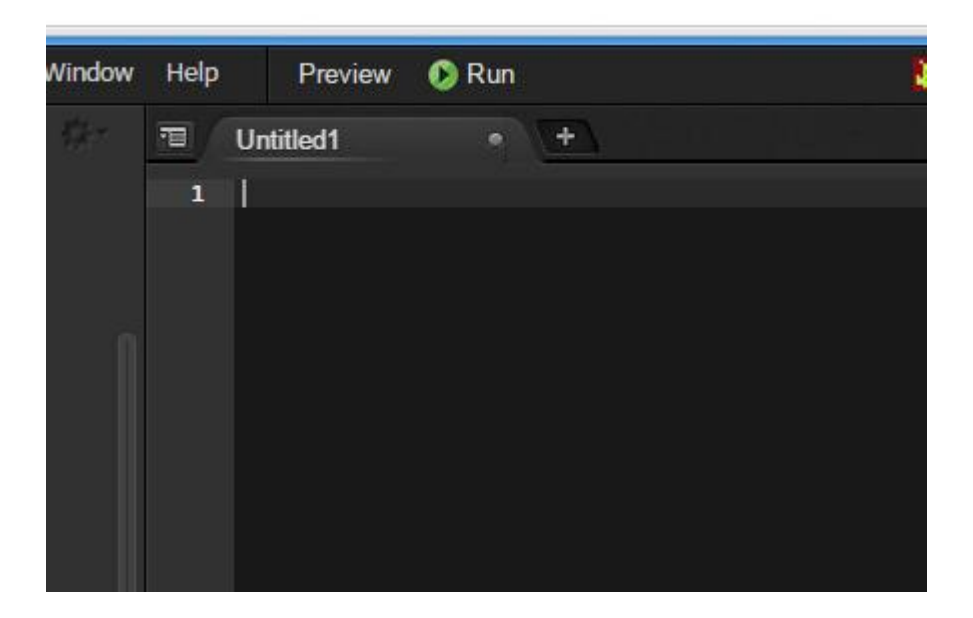

步骤3 将以下代码复制并粘贴到新的编辑器中

```
import time
import Adafruit BBIO.GPIO as GPIO
CLK PIN = "P9 22"
DATA PIN = "P9 21"
NUMBER OF LEDS = 1
class ChainableLED():
    def init (self, clk pin, data pin, number of leds):
        self._clk_pin = clk_pin
        self. data pin = data pin
        self. number of leds = number of leds
        GPIO.setup(self._clk_pin, GPIO.OUT)
        GPIO.setup(self. data_pin, GPIO.OUT)
        for i in range(self._number_of_leds):
            self.setColorRGB(i, 0, 0, 0)
    def clk(self):
        GPIO.output(self. clk pin, GPIO.LOW)
        time.sleep(0.00002)GPIO.output(self. clk pin, GPIO.HIGH)
        time.sleep(0.00002)
    def sendByte(self, b):
        "Send one bit at a time, starting with the MSB"
        for i in range(8):
            # If MSB is 1, write one and clock it, else write 0 and clock
            if (b \& 0x80) != 0:
                GPIO.output(self._data_pin, GPIO.HIGH)
            else:
                GPIO.output(self. data pin, GPIO.LOW)
```

```
7/16/2019
```

```
self.clk()
        # Advance to the next bit to send
        b = b \ll 1def sendColor(self, red, green, blue):
    "Start by sending a byte with the format '1 1 /B7 /B6 /G7 /G6 /R7 /R6' "
   #prefix = B11000000
    prefix = 0xC0if (blue & 0 \times 80) == 0:
        #prefix |= B00100000
        prefix = 0x20
    if (blue & 0x40) == 0:
        #prefix |= B00010000
        prefix = 0x10if (green & 0x80) == 0:
        #prefix |= B00001000
        prefix = 0x08
    if (green & 0x40) == 0:
        #prefix |= B00000100
       prefix = 0x04
    if (red & 0x80) == 0:
        #prefix |= B00000010
        prefix = 0x02
    if (red & 0x40) == 0:
        #prefix |= B00000001
        prefix = 0x01
    self.sendByte(prefix)
   # Now must send the 3 colors
    self.sendByte(blue)
    self.sendByte(green)
    self.sendByte(red)
def setColorRGB(self, led, red, green, blue):
   # Send data frame prefix (32x '0')
    self.sendByte(0x00)
    self.sendByte(0x00)
   self.sendByte(0x00)
   self.sendByte(0x00)
   # Send color data for each one of the leds
   for i in range(self. number of leds):
        \mathbf{r} \rightarrow \mathbf{r}if i == led:led state[i*3 + CL RED] = red;
            led state[i*3 + CL GREEN] = green;
            led state[i*3 + CL BLUE] = blue;
        led state[i*3 + CL GREEN],
                  led state[i*3 + CL BLUE]);
        \mathbf{r}self.sendColor(red, green, blue)
```

```
7/16/2019
```

```
# Terminate data frame (32x "0")
        self.sendByte(0x00)
        self.sendByte(0x00)
        self.sendByte(0x00)
        self.sendByte(0x00)
# Note: Use P9 22(UART2 RXD) and P9 21(UART2 TXD) as GPIO.
# Connect the Grove - Chainable RGB LED to UART Grove port of Beaglebone Green.
if name == " main ":
    rgb_led = ChainableLED(CLK_PIN, DATA_PIN, NUMBER_OF_LEDS)
    while True:
        # The first parameter: NUMBER_OF_LEDS - 1; Other parameters: the RGB
values.
        rgb led.setColorRGB(0, 255, 0, 0)
        time.sleep(2)rgb led.setColorRGB(0, 0, 255, 0)
        time.sleep(2)rgb led.setColorRGB(0, 0, 0, 255)
        time.sleep(2)rgb led.setColorRGB(0, 0, 255, 255)
        time.sleep(2)rgb_led.setColorRGB(0, 255, 0, 255)
        time.sleep(2)rgb_led.setColorRGB(0, 255, 255, 0)
        time.sleep(2)rgb led.setColorRGB(0, 255, 255, 255)
        time.sleep(2)
```
步骤4 通过单击磁盘图标保存文件, 并为文件提供.py 扩展名。

步骤5 将 Grove Chainable RGB LED 连接到 BBG 上的 Grove UART 端口。

步骤6运行代码。您会发现 RGB LED 每 2 秒钟更改一次颜色。

### 资源下载

- [Library]Chainable RGB LED Library for the P9813
- [Library] Github repository for Chainable RGB LED Library (new)
- [Eagle]Chainable RGB LED eagle file V1
- [Eagle]Chainable RGB LED eagle file V2
- [PDF]Chainable RGB LED SCH file V1
- **IPDFI**Chainable RGB LED SCH file V2
- [PDF]Chainable RGB LED PCB file V1
- **IPDFI**Chainable RGB LED PCB file V2
- [Datasheet]P9813 Datasheet

# **X-ON Electronics**

Largest Supplier of Electrical and Electronic Components

*Click to view similar products for* [Emulators/Simulators](https://www.x-on.com.au/category/embedded-solutions/engineering-tools/embedded-development-tools/embedded-tools-accessories/emulators-simulators) *category:*

*Click to view products by* [Seeed Studio](https://www.x-on.com.au/manufacturer/seeedstudio) *manufacturer:* 

Other Similar products are found below :

[AC244062](https://www.x-on.com.au/mpn/microchip/ac244062) [AC244064](https://www.x-on.com.au/mpn/microchip/ac244064) [SPC563M64CAL144](https://www.x-on.com.au/mpn/stmicroelectronics/spc563m64cal144) [SPC563M64CAL176](https://www.x-on.com.au/mpn/stmicroelectronics/spc563m64cal176) [ST7MDT2-EMU2B](https://www.x-on.com.au/mpn/stmicroelectronics/st7mdt2emu2b) [IM3316](https://www.x-on.com.au/mpn/irdopto/im3316) [IM1281B](https://www.x-on.com.au/mpn/irdopto/im1281b) [IM1275](https://www.x-on.com.au/mpn/irdopto/im1275) [IM1227](https://www.x-on.com.au/mpn/irdopto/im1227) [IM1259G](https://www.x-on.com.au/mpn/irdopto/im1259g) [IM1253B](https://www.x-on.com.au/mpn/irdopto/im1253b) [IM1253B\(D\)](https://www.x-on.com.au/mpn/irdopto/im1253bd) [MJYS-QKJL-40/380V](https://www.x-on.com.au/mpn/xon/mjysqkjl40380v) [MJYS-QKJL-75/380V](https://www.x-on.com.au/mpn/xon/mjysqkjl75380v) [MJYD-JL-75/380V](https://www.x-on.com.au/mpn/xon/mjydjl75380v) [MJYD-JL-40/380V](https://www.x-on.com.au/mpn/xon/mjydjl40380v) [CI-B02CS01S](https://www.x-on.com.au/mpn/chiplntelli/cib02cs01s) [CI-B03CS01S](https://www.x-on.com.au/mpn/chiplntelli/cib03cs01s) [CI-BO3GS01S](https://www.x-on.com.au/mpn/chiplntelli/cibo3gs01s) [GD10PJX120L2S](https://www.x-on.com.au/mpn/starpower/gd10pjx120l2s) [HEDS-9730#Q50](https://www.x-on.com.au/mpn/avagobroadcom/heds9730q50) [HEDS-9700#F50](https://www.x-on.com.au/mpn/avagobroadcom/heds9700f50) [L-MZ07](https://www.x-on.com.au/mpn/elrigs/lmz07) [L-MZ02](https://www.x-on.com.au/mpn/elrigs/lmz02) [L-MZ021](https://www.x-on.com.au/mpn/elrigs/lmz021) [TXVT4G6M-S](https://www.x-on.com.au/mpn/yct/txvt4g6ms) [JL\\_MOD\\_FH\\_V1.0](https://www.x-on.com.au/mpn/jinlang/jl_mod_fh_v10) [MKSDSOCKET-Pinboard V1](https://www.x-on.com.au/mpn/mk/mksdsocketpinboardv1) [CY3250-24X33](https://www.x-on.com.au/mpn/cypress/cy325024x33) [AC244060](https://www.x-on.com.au/mpn/microchip/ac244060) [7027-D-350](https://www.x-on.com.au/mpn/leddynamics/7027d350) [DS1747WP-120IND+](https://www.x-on.com.au/mpn/maxim/ds1747wp120ind) [AC244061](https://www.x-on.com.au/mpn/microchip/ac244061) [S5U1C31W74T1300](https://www.x-on.com.au/mpn/epson/s5u1c31w74t1300) [S5U1C17M13T2100](https://www.x-on.com.au/mpn/epson/s5u1c17m13t2100) [S5U1C17M13T1100](https://www.x-on.com.au/mpn/epson/s5u1c17m13t1100) [J-Link ULTRA+](https://www.x-on.com.au/mpn/seggermicrocontroller/jlinkultra) [AFM201TI-AY2LED2](https://www.x-on.com.au/mpn/99iot/afm201tiay2led2) [AFW121T-EVB](https://www.x-on.com.au/mpn/99iot/afw121tevb) [CP2102](https://www.x-on.com.au/mpn/aithinker/cp2102) [CE118M12](https://www.x-on.com.au/mpn/aio/ce118m12) [ESP32-A1S](https://www.x-on.com.au/mpn/aithinker/esp32a1s) [ESP32-CAM](https://www.x-on.com.au/mpn/aithinker/esp32cam) [ESP-32S](https://www.x-on.com.au/mpn/aithinker/esp32s) [ADZS-ICE-1000](https://www.x-on.com.au/mpn/analogdevices/adzsice1000) [ADZS-ICE-2000](https://www.x-on.com.au/mpn/analogdevices/adzsice2000) [USB-EA-CONVZ](https://www.x-on.com.au/mpn/analogdevices/usbeaconvz) [BH-USB-100v2-ARM](https://www.x-on.com.au/mpn/blackhawk/bhusb100v2arm) [BH-USB-100v2D](https://www.x-on.com.au/mpn/blackhawk/bhusb100v2d) [BH-USB-200](https://www.x-on.com.au/mpn/blackhawk/bhusb200)